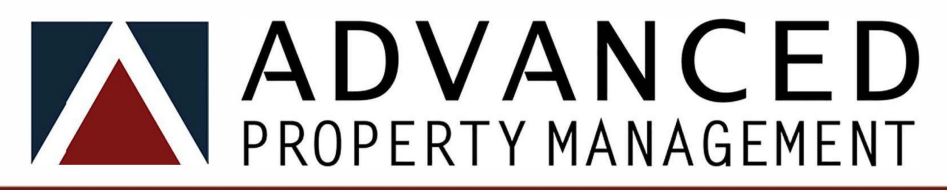

## **Setting Up Your Homeowner Portal Login**

Your homeowner portal can be accessed at your association website ( or at advancedmgmt.com under "Owner Login"

The first time you go to login you will need to setup your unique username and password. Please follow the setups below to setup your login information. Before you begin, you will need:

1) Your 9 digit homeowner account number (this can be found on any statement or assessment coupon, often it has an additional tenth digit added to the end)

2) The email address associated with your homeowner account (if you have not provided an email for your account, please contact your homeowner liaison to update your account information)

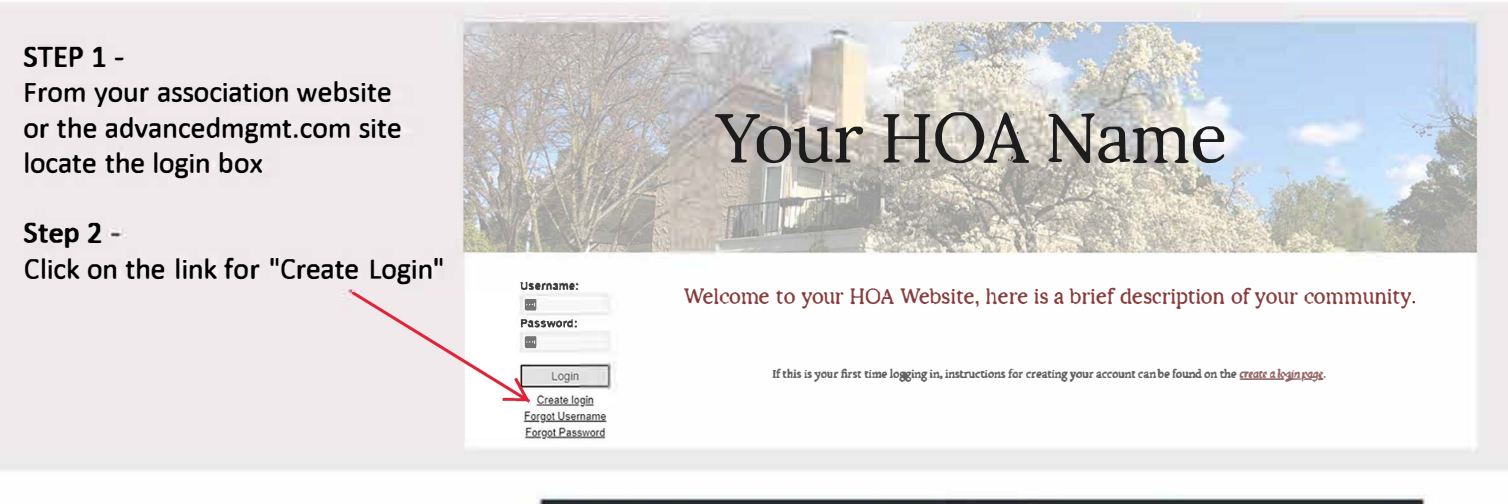

**Step 3 - You will be directed to a new webpage where you will need to enter** associated with your account. Then **Account Number Account Number** Account Number **Account Number** click submit.

**Step 4 - You will next receive an email** to the address associated with your account. In the email will be a secure link to establish your username and password.\*

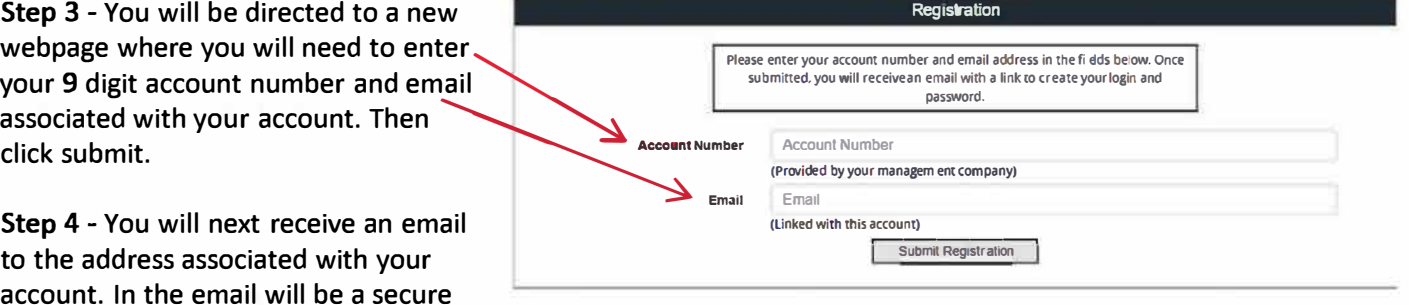

**Step 5 -** Log in. Once you have followed the link sent to you to your email to establish your username and password you can now return to your website and use the login box to log into the homeowner portal.

For information on setting up ACH/EFT payments with no transaction fees and for basic navigation of the homeowner portal, please visit the address below to view a video tutorial.

w ww.advancedmgmt.com/online-payments

\* If you do not receive the email to set up your log in, please check your SPAM folder. If the email is not in your SPAM folder, please contact your Property Liaison to ensure that your email address has been added to your account.

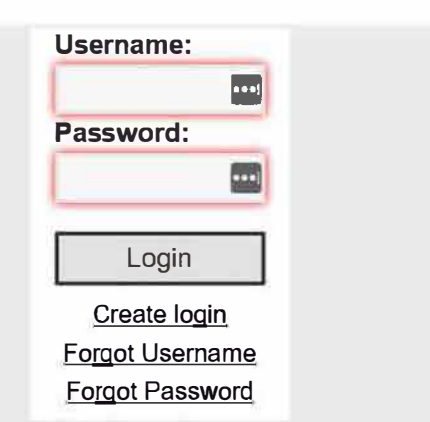

 $\mathbf{I}$